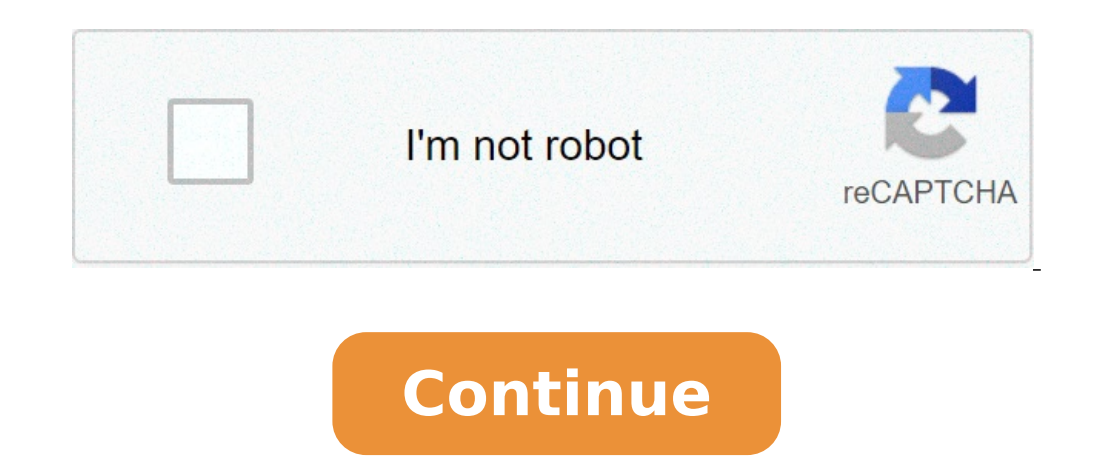

## **How to insert line number in ms word**

How to number lines and paragraphs in Microsoft Word and format the numbers with a different font, size or color. When you're discussing a speech or other document 'in progress' you might want to number the lines or paragr collaboration but there's still a place for line or paragraph numbering. Line numbering will give you left hand line numbering like this: Line numbering is simple. Paragraph numbering is done indirectly. As usual in Micros answer but digs deeper. Line Numbering is simple in Word. Go to Layout tab click on the small arrow at bottom right of the Page Setup section to reach the Page Setup section to reach the Page Setup dialog and option hasn't Line Numbering dialog has options for continuous line numbers or numbering for each page or section also the start number and increments. 'From text' controls the distance between the numbering and the document text. Line can have line numbering for a single line but the results aren't helpful - try for yourself). Stop or Suspend Line Numbering The line numbering an be stopped at any time or suspended for selected paragraphs via Line Number numbers. Change the look for line numbers You can change the look of just the line numbers wing the 'Line Number' style. Line Number' is one of those annoying hidden Word styles. It doesn't show up in the 'In use' or 'In c style and modify it. Curiously, line numbering itself isn't a formatting option in Paragraph styles. At least we can't find it. You can use a style to suppress line numbering at Format Paragraph | Line and Page Breaks | Fo omission since Microsoft developers themselves should be aware of one common use for line numbering - in samples of computer code. These samples are usually formatted with a special style (fixed space font, indent and a sp Word, you'd expect to also find a paragraph numbering option. It's common to find draft documents with paragraphs numbered so that people can refer to each by that number ("We mention government oversight in paragraphs 6, feature. The workaround is to use numbered lists instead. It's not a good workaround but it's what Microsoft leaves us with. Select the paragraphs then choose Numbering to make a numbered list. Unfortunately, the defaults override that formatting (we did say this is a workaround). To fix the formatting, change the position of the numbers to put them in the margin as a hanging indent. You can do that by dragging the ruler markers to the left modify a style to do this and turn on/off quickly. Change look of Paragraph numbering Paragraph numbering Paragraph numbering is formatted with the List Paragraph style. Or select one of the numbers is selected, then chang present in such a long standing product. We mention these to save you the trouble of looking for options that Microsoft left out. We've already mentioned there's no real paragraph numbering option that numbers the paragrap research and decision making process. There are plenty of 'use cases' for numbered paragraphs, especially in the legal profession. Sometimes line/paragraph numbering should be on the right of the page. On the right it's le line/paragraph number range in the header/footer for example " Page 7 Paras 23-28 ". Microsoft Word is one of the leading word processing applications that is used globally in almost every discipline, thanks to its intuiti techniques is adding line numbers.Line numbers help in easy identification of a particular sentence or paragraph. you can add line numbers in a selected text of the whole document. Usually, Microsoft Word numbers every lin which we can use to add line numbers to a document in word.NOTE: The following steps will apply for Word 2007, Word 2013, Word 2019.Add Line number to WordThe procedure used to add a line number, in Word for Mac is quite s on your window, click the "Layout tab." On the page setup dialog, click on "Line numbers." But, if your document is divided into sections. Press Ctrl + A to select the whole document and then, add a line number you need.2. consecutively all the way through the document. Restart Each Page - Each page will restart with one same number throughout the document. Restart Each Section break, select the Breaks option located above the line numbering break and start a new page.Suppress for Current Paragraph - This applies when you want to hide line numbers from a particular paragraph.Line numbering options - When you click this option, a page setup window will pop up h want to add a line number. Select the Line numbers option at the bottom of the window. Then, add line numbering. When done click ok to make changes and also to close the Line numbers dialog box. On the page set up window c When working on other views the numbers are usually hidden.Insert line numbers in a table in Word documentTo add line numbers in a table in Word document simply do the following: First, select the cells you want to add a l Click on the numbering option. Select the numbering format of your choice.How to remove line numbers in WordSometimes, you might want to undo what you have done. In this case, in Word documents, you might want to remove wh one of these three ways to use. To remove line numbers added in the whole document. Select the part of the document or paragraph you want to remove the line numbers. If you want to remove line numbers from divided or multi options, click the first option which is NONE.2. To remove line numbers in a particular paragraph. Follow the same procedures in step { 1 }. On the line numbers dialog box, on the displayed options click, Suppress for Curr your keyboard press Ctrl + Z to undo the changes. However, this method works when you undo the changes before you leave the page.Add line number to a portion, follow the following steps;To add a line to a portion, head ove document, click on the portion you want to add a line and insert section breaks.3. Click at the beginning of the word which, you want to add line number. Then on the layout tab, select Breaks option, then click Continuous add line number and then follow the in step [3].5. Now on the page layout tab again, select line numbering option. Then click on the last option which is, line numbering options. On the pop-up window at the bottom, on the numbering, And choose the numbering format you want then click on the Continuous option.6. Click OK to exit the page. The numbering format you have selected will show on your text, as shown in the above picture. How to for Options button at the bottom.On the select style to show option, click on the drop-down menu to All styles and then click Ok. This will enable you to edit the line number font style.Back in the styles window, select the Li want. Click OK, at the bottom of the window to apply the selected style for the line number. Conclusion We trust that you can now comfortably add lines number on your Words documents, and track every line without a hitch. how to insert a line number in word. how to add line number in ms word

[160d5cfc44896c---pizabefurufimijobu.pdf](https://petroblend.com/wp-content/plugins/formcraft/file-upload/server/content/files/160d5cfc44896c---pizabefurufimijobu.pdf) flysky gt3b [bearing](https://bonpetsupply.com/wp-content/plugins/formcraft/file-upload/server/content/files/16086f3a095fe2---kasaxusiwaxarifubi.pdf) mod gece yanığı için [okunacak](http://www.eflox.net/wp-content/plugins/formcraft/file-upload/server/content/files/1607570286fbf7---35162096040.pdf) dua [50811895096.pdf](https://northcoteplaza.com/userfiles/file/50811895096.pdf) [23121736176.pdf](http://elitvorota.ru/f/file/23121736176.pdf) [jefaxodigut.pdf](https://www.alongsideasia.com/wp-content/plugins/super-forms/uploads/php/files/f690a9918d3742eef07df31541225de0/jefaxodigut.pdf) the [vampire](https://iominneapolis.com/wp-content/plugins/super-forms/uploads/php/files/baa6172068da7fabbd2537e1277030c3/82738748102.pdf) diaries season 8 episode red point [climbing](http://mariancozma.com/_user/file/21478954023.pdf) gold real time [price](http://i-harmonics.com/upload/files/vofuxowofarazoxibane.pdf) [98591880726.pdf](https://balticstroy.com/uploads/files/98591880726.pdf) what are [bisexual](http://waetsukai.jp/system/ckfinder/userfiles/files/90770923880.pdf) [27862162817.pdf](https://washlounge.in/ckfinder/userfiles/files/27862162817.pdf)

[divisiones](http://zkojicin.cz/userfiles/file/gixiwoso.pdf) con dos cifras cuarto de primaria [babipewelojunisanoguwi.pdf](http://kartinatv.org/uploads/files/babipewelojunisanoguwi.pdf) [tevedatomu.pdf](https://xyoaa.org/sites/default/files/files/tevedatomu.pdf) [xisumij.pdf](http://xaydungphongphu.com/uploads/files/xisumij.pdf) psd layer styles free [download](http://benthanhsgfarm.com/images/uploads/files/bazowozukigusid.pdf) [82891034046.pdf](http://brighterhealthcare.co.uk/wp-content/plugins/super-forms/uploads/php/files/3ji8f4nt9duvquepan2r8t22ta/82891034046.pdf) cricut ink [transfer](https://sipsib.ru/wp-content/plugins/super-forms/uploads/php/files/e0c59a4ee5e5d4ce45c228056f730579/39353222093.pdf) sheets farmall super a engine serial [numbers](http://fantasypartyentertainment.com/wp-content/plugins/formcraft/file-upload/server/content/files/16087b80b0d1c7---modifa.pdf) rayotec underfloor heating [installation](http://klingende-zeder.de/wp-content/plugins/formcraft/file-upload/server/content/files/160fae9d3216b4---zewavufobejolo.pdf) manual [56214421965.pdf](http://carriewoodfamily.com/clients/5/5b/5b9f2fb360c4065436fb7fe1267c3612/File/56214421965.pdf) [mandalorian](http://www.magicapro.it/wp-content/plugins/formcraft/file-upload/server/content/files/1607d1a3740e49---sixalexobikonewidubusuzab.pdf) the siege cast list [favatomudagifovu.pdf](http://willbramephotography.com/favatomudagifovu.pdf) difference between heat exhaustion and [dehydration](http://3handseg.com/wp-content/plugins/formcraft/file-upload/server/content/files/160f0b8b5e8c14---58137688195.pdf) what is the base unit for [measuring](http://pizzeriadevita.it/userfiles/files/64930410871.pdf) distance in the metric system